### **BRICK FACTORY MANAGEMENT SYSTEM**

**BY**

#### **SABUJ SARKER ID: 152-15-5703**

## **SHUBHO KUMAR BOSU ID: 152-15-5645**

#### **PUJA SAHA ID: 152-15-5792**

This Report Presented in Partial Fulfillment of the Requirements for the Degree of Bachelor of Science in Computer Science and Engineering.

Supervised By

# **MS. NAZMUN NESSA MOON** Assistant Professor Department of CSE Daffodil International University

Co-Supervised By

# **DR. FERNAZ NARIN NUR** Assistant Professor Department of CSE

Daffodil International University

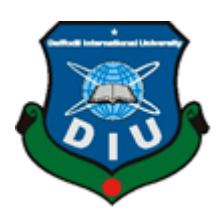

# **DAFFODIL INTERNATIONAL UNIVERSITY**

# **DHAKA, BANGLADESH**

**MAY 2019**

©Daffodil International University

#### **APPROVAL**

This Project titled "Brick Factory Management System", submitted by Sabuj Sarker, ID No: 152-15-5703, Shubho Kumar Bosu, ID No: 152-15-5645 and Puja Saha, ID No: 152-15-5792 to the Department of Computer Science and Engineering, Daffodil International University has been accepted as satisfactory for the partial fulfillment of the requirements for the degree of B.Sc. in Computer Science and Engineering and approved as to its style and contents. The presentation has been held on 3<sup>rd</sup> May 2019.

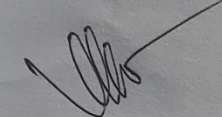

#### **BOARD OF EXAMINERS**

Dr. Syed Akhter Hossain **Professor and Head** Department of Computer Science and Engineering Faculty of Science & Information Technology Daffodil International University

Md. Tarek Habib **Assistant Professor** Department of Computer Science and Engineering Faculty of Science & Information Technology Daffodil International University

**Moushumi Zaman Bonny Senior Lecturer** Department of Computer Science and Engineering Faculty of Science & Information Technology Daffodil International University

Dr. Swakkhar Shatabda **Associate Professor** Department of Computer Science and Engineering United International University

Chairman

**Internal Examiner** 

**Internal Examiner** 

**External Examiner** 

#### **DECLARATION**

We hereby declare that, this project has been done by us under the supervision of Ms. Nazmun Nessa Moon, Assistant Professor, Department of CSE & co-supervision of Dr. Fernaz Narin Nur, Assistant Professor, Department of CSE Daffodil International University. We also declare that neither this project nor any part of this project has been submitted elsewhere for award of any degree or diploma.

ii

ii

**Supervised by:** 

**Ms. Nazmun Nessa Moon Assistant Professor** Department of CSE Daffodil International University

**Co-Supervised By** 

Pennaz

Dr. Fernaz Narin Nur **Assistant Professor** Department of CSE Daffodil International University

#### **Submitted by:**

Salorot

Sabuj Sarker ID: 152-15-5703 Department of CSE Daffodil International University

Shuro

**Shubho Kumar Bosu** ID: 152-15-5645 Department of CSE Daffodil International University

Risa

Puja Saha ID: 152-15-5792 Department of CSE Daffodil International University

**CDaffodil International University** 

# **ACKNOWLEDGEMENT**

First, we express heartiest thanks and gratefulness to the almighty for his divine blessing makes me possible to complete the final year project successfully.

We really grateful and wish my profound our indebtedness to **Ms. Nazmun Nessa Moon, Assistant Professor,** Daffodil International University, Dhaka. Deep Knowledge & keen interest of our supervisor in the field of *"Brick Factory Management System"* to carry out this project. Her endless patience, scholarly guidance, continual encouragement, constant and energetic supervision, constructive criticism, valuable advice, reading many inferior drafts and correcting them at all stage have made it possible to complete this project.

We would like to express our heartiest gratitude to **Dr. Syed Akhter Hossain,** Professor, and Head, Department of CSE, for his kind help to finish our project and also to other faculty member and the staff of CSE department of Daffodil International University.

We would like to thank our entire course mate in Daffodil International University, who took part in this discuss while completing the course work.

Finally, we must acknowledge with due respect the constant support and patience of our parents.

# **ABSTRACT**

This project titled "Brick Factory Management System" which can help the brick factory owners to maintain their all activities. It can maintain their factory by storing some information such as brick category, expense information, customer's information, purchase information, raw bricks information, loaded bricks information, unload bricks information, advanced payment information etc. The factory owners also see and download the monthly, weekly or any time expense and bill report which he wants. This application has been developed by content management system using HTML, CSS, Java script, Bootstrap4 and written in PHP (Codeigniter Framework MVC Pattern) and MYSQL Database. This application can play a vital role to maintenance a brick factory easily.

# **TABLE OF CONTENTS**

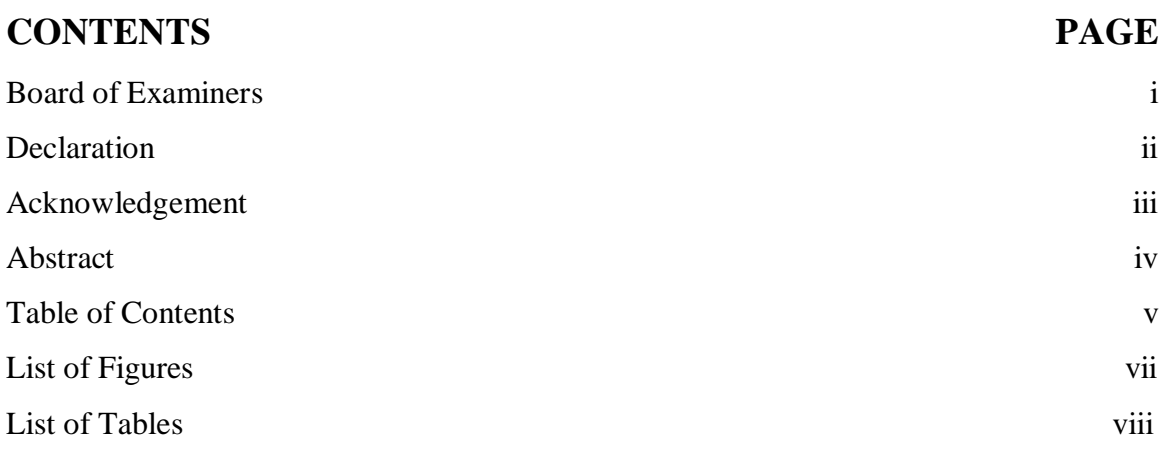

# **CHAPTER**

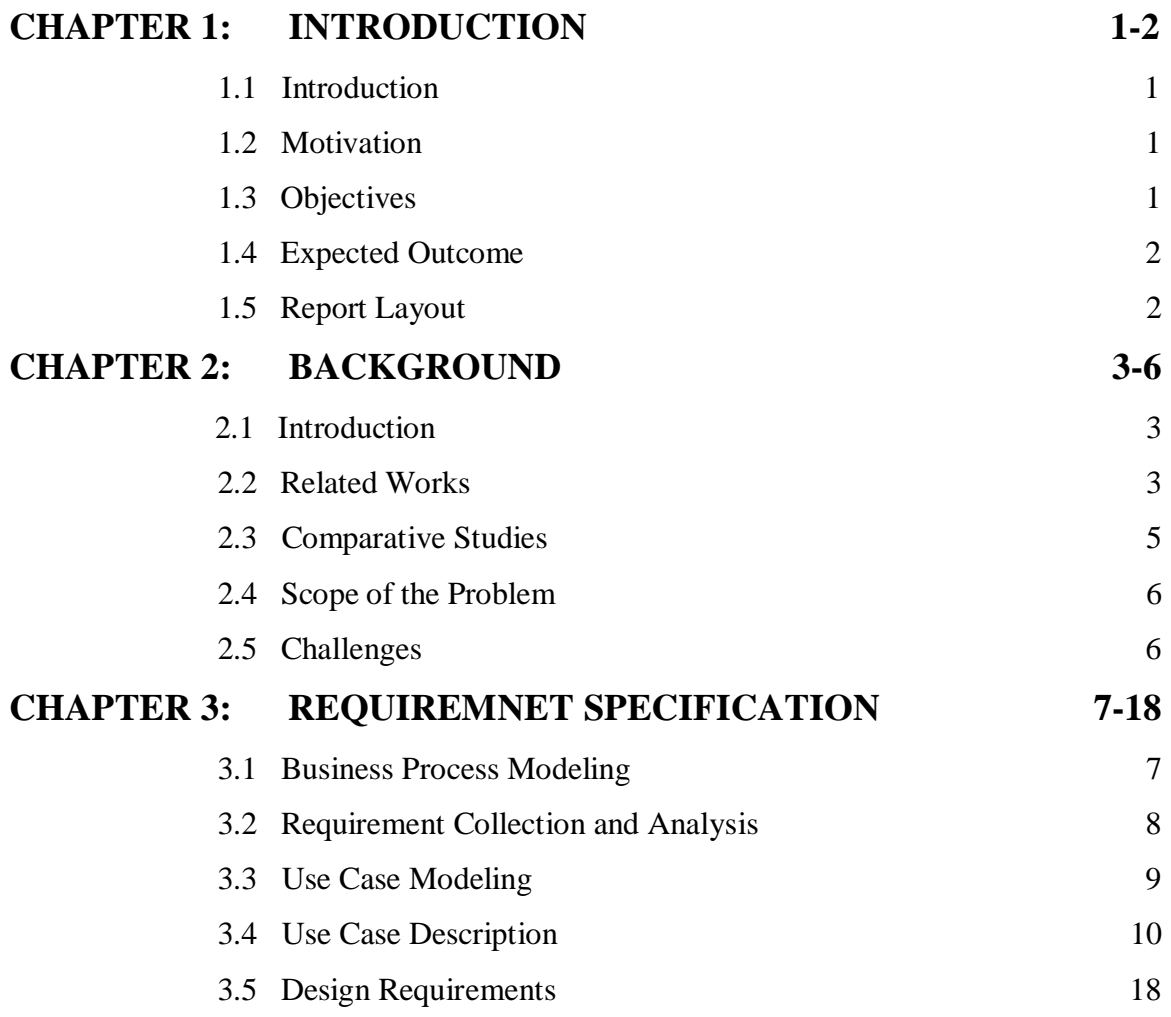

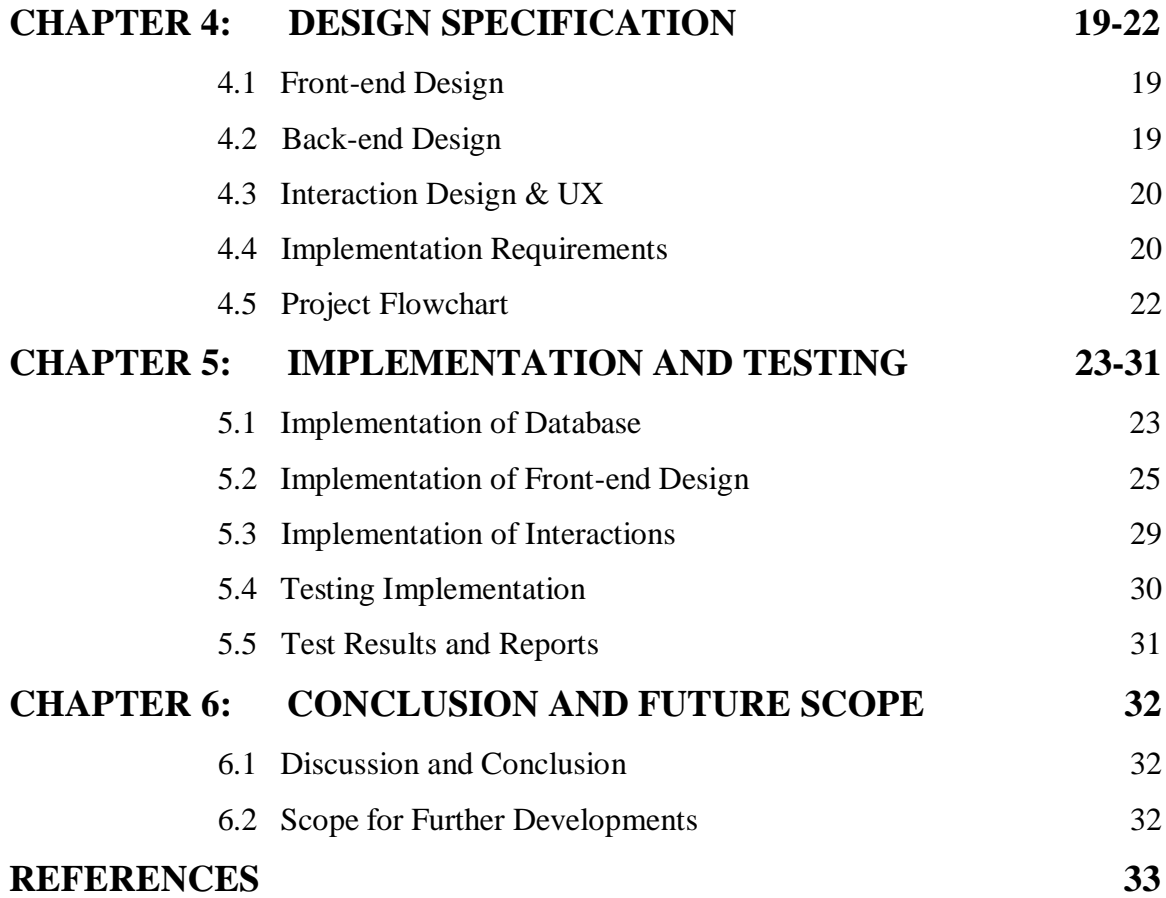

# **LIST OF FIGURES**

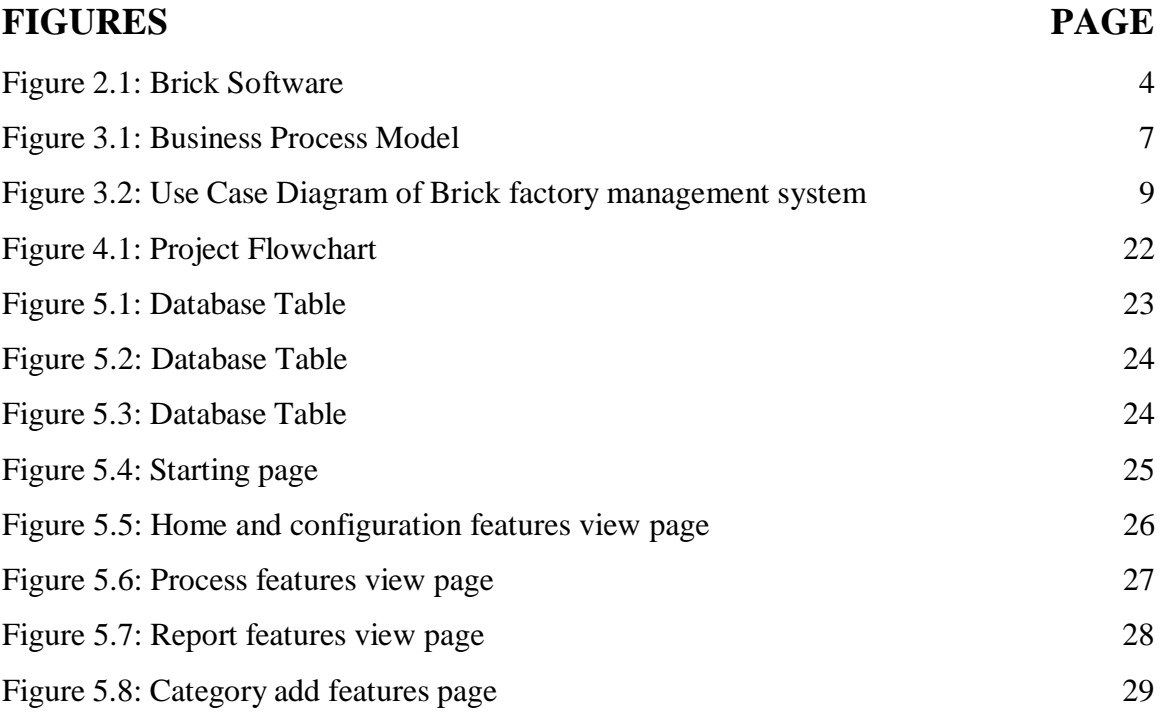

# **LIST OF TABLES**

![](_page_8_Picture_92.jpeg)

# **CHAPTER 1 INTRODUCTION**

#### **1.1 Introduction**

Our country is a developing country. Day by day every sector is being developed by using the modern technology. Maximum no of brick industry is situated in rural area where the workers and also owners don't have enough knowledge about modern technology. For those factory owners this project provides everything which is need to enhance a bricks business and maintenance a brick factory. It is a user friendly management system that's why the bricks factory owners can use it simply and easily.

#### **1.2 Motivation**

Nowadays, most of our bricks factory owners maintain their all activities manually. It wastes their valuable time and energy. Suppose if anyone want to know their previous year factory bill report or anything then he has to search on all his previous documents so it is very difficult process for them. For those reason, we are developing a management system for the brick factory owners so that they can maintain all their activities by a software.

#### **1.3 Objectives**

- To maintain bricks factory management easily.
- To secure factory related data.
- To make transparency between owners and sarders of a factory.
- To gather all kinds of calculative data efficiently.
- To get factory sells or cost report instantly.
- To get exact calculative result of any sector easily.
- To calculate waste of a brick factory.
- To make clear identification about all machine productivity.

#### **1.4 Expected Outcome**

We will get a management software where the user is brick factory owners. They can maintain their all factory manufacturing activities through this management software. This software contains simple features so the factory owners use this software easily.

#### **1.5 Report Layout**

### **Chapter 1: Introduction**

Here we discuss about the introduction, motivation, objectives, expected outcome and also this report layout in this project.

### **Chapter 2: Background**

In this chapter we discuss about the used tools in this project and also discuss about the similar projects which is developed before. We also discuss about the new features in our project and what is the challenges on the way to develop this project.

### **Chapter 3: Requirement Specification**

Here we discuss about the business process modeling, requirement collection and analysis, use case modeling, logical data model and also discuss about the design requirements.

#### **Chapter 4: Design Specification**

In this chapter basically we discuss about the design pattern of our project such as frontend design, back-end design, interaction design & UX and also discuss implementation requirements.

# **Chapter 5: Implementation and Testing**

This chapter is all about implementation of various things such as database, front-end design, interactions. Here we also describe testing implementation, test result and reports of this project.

#### **Chapter 6: Conclusion and Future Scope**

Here we discuss about the conclusion of our project. In future if we want to add any new features and want to develop this system to make more efficient here we taking about that topics.

# **CHAPTER 2 BACKGROUND**

# **2.1 Introduction**

A web application is software that runs on web server. We develop this system by using NetBeans ide, Notepad++ ide. Here we used PHP (Codeigniter framework) as the coding language and we used HTML5, CSS, JAVASCRIPT, BOOTSTRAP as the design purpose.

In our project we used MYSQL database and also used WAMPSERVER as web server.

### **2.2 Related Works**

We have found one web application existing which some features are like our application. But their huge difference between that application and our application. Actually we found that project at you tube named brick software.

Here we give the features of **Brick Software** [1], in figure 2.1.

![](_page_12_Picture_45.jpeg)

![](_page_12_Figure_1.jpeg)

Figure 2.1: Brick Software

#### **Features:**

- User can login in the system.
- Here they can maintain some features like customer's info, sells amount, expense amount, workers info, daily expense and profit, delivery date, owners personal cost, brick info etc.
- Factory owners can't download the report or don't print it.

# **Problems:**

- This system doesn't have any machine info which is used in brick factory.
- User can't add brick info according to brick category.
- Specific which work is running under a sarder of a factory don't show here.
- Single Sarders expense report can't calculate.
- Don't show category wise sells and expense reports.
- Here is no waste calculation.

# **2.3: Comparative Studies**

There are many common things is existing in our application. But our application is more user friendly and more fruitful than that application. In our application the factory owners can found all their required features and we also added many new features that wasn't the another application which we mentioned before. There we see many problems but in this application we fix all their problems by discussing many bricks factory owners and also following their requirements. So our bricks factory management system is better than others.

#### **2.4 Scope of the problem**

This is a web based application. There are many developers now work on this platform. Day by day technology is being updated. Suppose someone made an application some month or some years ago but now the user needs more features in that application when others developers can want to fulfill their requirements as the need. They make another application for them. But therefore some difficulties always have in a system. In our application we are tried to fulfill all of the requirements of bricks factory owners that's why they can simply and easily maintain their bricks manufacturing activities. We can ensure this the most efficient application for bricks factory.

#### **2.5 Challenges**

At the beginning stage of every work in our daily life we have to face many kinds problems. But when we start to do that task one by one we overcome all of the problems. We are good at problem solving using language c, c++ etc. But in development project we faced many challenges such as

- We have little bit knowledge in PHP. It was a great challenge for us to learn PHP (Codeigniter framework).
- Secondly we must have to use database for any development project. For that we preferred MYSQL database for our project and it was also a big challenge to learn this.
- When we were thinking about the project idea then their no web application about it but some days later when we started our development process we found one similar application. So here it was a great challenge for us to added more efficient features for a bricks factory. For that we talked many factory owners about what they needed by visiting many factories.
- In development process when we want to add a features like under a date. There have to added many data in this particular part. We had to used JAVASCRIPT. So for learning that was a huge problem.

# **CHAPTER 3 REQUIREMENT SPECIFICATION**

#### **3.1 Business Process Modelling**

BPM or Business Process Modeling is a procedure of developing a basic perspective on a framework or procedure. In our system admin enter the system then he can add brick category, vendor info, expense category, sarder type, and others features shown in figure 3.1. Sarder can add raw brick but here he has to take data from machine category and sarder info for this task, he also can add loaded bricks, unload bricks etc. Figure 3.1 shows the business process model of our system.

![](_page_15_Figure_3.jpeg)

Figure 3.1: Business Process Model

### **3.2 Requirements Collection and Analysis**

Requirement collection means which is needed to develop our project. It could be hardware requirements or software requirements. Here we give all of the requirements that's we used for developing our project.

- Languages for coding
	- $\triangleright$  PHP(Codeigniter)
	- $\triangleright$  HTML
	- $\triangleright$  CSS
	- BootStrap4
	- > JavaScript
	- $\triangleright$  MySQL
- Software IDE
	- $\triangleright$  Notepad<sub>++</sub>
	- $\triangleright$  NetBeans
- Hardware
	- Computer

#### **Analysis**

This system is only for the brick factory owner. When we see their activities that they input all their data in a paper in short their maintenance system is manually then we decided to make their work so easy and efficient. This system existing with collaborate features and also user friendly that why if anyone just have some knowledge about operating computer then he can use this system efficiently.

# **3.3 Use Case Modelling**

Figure 3.2 shows the use case diagram of our system

![](_page_17_Figure_2.jpeg)

Figure 3.2: Use case diagram of Brick factory management system

# **3.4 Use Case Description**

# **For Login**

Table 3.1 shows the use case description for login. Here admin login in the system by entering valid username and password. If admin enter invalid username and password, then can't login the system.

| UCID                    | 01                                                        |
|-------------------------|-----------------------------------------------------------|
| Use Case Name           | Login                                                     |
| Actor                   | Admin                                                     |
| Pre-Condition           | <b>Null</b>                                               |
| <b>Post Condition</b>   | Successfully enter the system                             |
| <b>Normal Flow</b>      | Enter username and password                               |
| <b>Alternative Flow</b> | Invalid username and password then can't enter the system |

TABLE 3.1: USE CASE DESCRIPTION FOR LOGIN

# **For Add Brick Category**

Table 3.2 shows the use case description for add brick category. Here admin have to login the system and enter the category name then admin able to add new category.

| <b>UCID</b>             | 02                          |
|-------------------------|-----------------------------|
| Use Case Name           | Add brick category          |
| Actor                   | Admin                       |
| Pre-Condition           | Login                       |
| <b>Post Condition</b>   | Category added Successfully |
| <b>Normal Flow</b>      | Enter the category name     |
| <b>Alternative Flow</b> | Null                        |

TABLE 3.2: USE CASE DESCRIPTION FOR ADD BRICK CATEGORY

# **For Add Customer**

Table 3.3 shows the use case description for add customer. Here admin have to enter the customer full information in the system and then admin can add the new customer information.

| <b>UCID</b>             | 03                                                                                         |
|-------------------------|--------------------------------------------------------------------------------------------|
| Use Case Name           | Add customer                                                                               |
| Actor                   | Admin                                                                                      |
| Pre-Condition           | Login                                                                                      |
| <b>Post Condition</b>   | <b>Customer added Successfully</b>                                                         |
| <b>Normal Flow</b>      | Enter the customer name, fathers name, mothers name, mobile<br>number, NID number, address |
| <b>Alternative Flow</b> | <b>Null</b>                                                                                |

TABLE 3.3: USE CASE DESCRIPTION FOR ADD CUSTOMER

## **For Add Expense Category**

Table 3.4 shows the Use Case Description for Add Expense Category. For this purpose, admin have to enter the name of category and then admin able to add new expense category in the system.

| <b>UCID</b>             | 04                                         |
|-------------------------|--------------------------------------------|
| Use Case Name           | Add expense category                       |
| Actor                   | Admin                                      |
| Pre-Condition           | Login                                      |
| <b>Post Condition</b>   | <b>Expense Category added Successfully</b> |
| Normal Flow             | Enter the name                             |
| <b>Alternative Flow</b> | <b>Null</b>                                |

TABLE 3.4: USE CASE DESCRIPTION FOR ADD EXPENSE CATEGORY

# **For Add Machine Type**

Table 3.5 shows the Use Case Description for Add Machine Type. Here admin can add all of his machine information. Admin have to enter machine name and others information to do that task.

| <b>UCID</b>             | 05                              |
|-------------------------|---------------------------------|
| Use Case Name           | Add Machine Type                |
| Actor                   | Admin                           |
| Pre-Condition           | Login                           |
| <b>Post Condition</b>   | Machine Type added Successfully |
| <b>Normal Flow</b>      | Enter the machine name          |
| <b>Alternative Flow</b> | Null                            |

TABLE 3.5: USE CASE DESCRIPTION FOR ADD MACHINE TYPE

### **For Add Sarder Type**

Table 3.6 shows the Use Case Description for Add Sarder Type. Admin can add the types of sarder by entering the name and others information of any sarder.

TABLE 3.6: USE CASE DESCRIPTION FOR ADD SARDER TYPE

| <b>UCID</b>             | 06                             |
|-------------------------|--------------------------------|
| Use Case Name           | Add sarder type                |
| Actor                   | Admin                          |
| Pre-Condition           | Login                          |
| <b>Post Condition</b>   | Sarder type added Successfully |
| <b>Normal Flow</b>      | Enter the sarder name          |
| <b>Alternative Flow</b> | Null                           |

# **For Add Advance Payment**

Table 3.7 shows the Use Case Description for Add Advance Payment. For this task admin have to login the system and enter the name, date, amount in the advance payment option. Then a notification shows advance payment added successfully.

| <b>UCID</b>             | 07                                        |
|-------------------------|-------------------------------------------|
| Use Case Name           | <b>Add Advance Payment</b>                |
| Actor                   | Admin                                     |
| Pre-Condition           | Login                                     |
| <b>Post Condition</b>   | <b>Advance Payment added Successfully</b> |
| <b>Normal Flow</b>      | Enter the sarder name, date, amount       |
| <b>Alternative Flow</b> | Null                                      |

TABLE 3.7: USE CASE DESCRIPTION FOR ADD ADVANCE PAYMENT

### **For Add Vendor Information**

Table 3.8 shows the Use Case Description for Add Vendor Information. Here admin have to enter the vendor name, id, type, mobile number, address etc. Then by clicking submit button admin can add the vendor information.

| <b>UCID</b>             | 08                                                                |
|-------------------------|-------------------------------------------------------------------|
| Use Case Name           | <b>Add Vendor Information</b>                                     |
| Actor                   | Admin                                                             |
| Pre-Condition           | Login                                                             |
| Post Condition          | Vendor Information added Successfully                             |
| <b>Normal Flow</b>      | Enter the vendor name, vendor id, type, mobile number,<br>address |
| <b>Alternative Flow</b> | Null                                                              |

TABLE 3.8: USE CASE DESCRIPTION FOR ADD VENDOR INFORMATION

# **For Add Expense**

Table 3.9 shows the Use Case Description for Add Expense. Here admin have to enter the voucher id, expense amount and select date in the system. Then by submitting admin can added successfully expense information in the system.

| <b>UCID</b>             | 09                                          |
|-------------------------|---------------------------------------------|
| Use Case Name           | <b>Add Expense</b>                          |
| Actor                   | Admin                                       |
| Pre-Condition           | Login                                       |
| <b>Post Condition</b>   | <b>Expense added Successfully</b>           |
| <b>Normal Flow</b>      | Enter the voucher id, expense amount, date. |
| <b>Alternative Flow</b> | <b>Null</b>                                 |

TABLE 3.9: USE CASE DESCRIPTION FOR ADD EXPENSE

### **For Add Purchase**

Table 3.10 shows the Use Case Description for Add Purchase. Here admin have to Select product type, vendor, unit and enter the quantity, price, total price, paid amount, due amount, date and description for add new purchase information.

| UCID                    | 010                                                                                                    |
|-------------------------|----------------------------------------------------------------------------------------------------|
| Use Case Name           | <b>Add Purchase</b>                                                                                                    |
| Actor                   | Admin                                                                                                    |
| Pre-Condition           | Login                                                                                                    |
| <b>Post Condition</b>   | <b>Purchase added Successfully</b>                                                                                             |
| <b>Normal Flow</b>      | Select product type, vendor, unit and enter the quantity, price,<br>total price, paid amount, due amount, date and description |
| <b>Alternative Flow</b> | Null                                                                                                    |

TABLE 3.10: USE CASE DESCRIPTION FOR ADD PURCHASE

# **For Show Expense Report**

Table 3.11 shows the Use Case Description for Show Expense Report. Here admin only can show the expense report. Admin can show the weekly, monthly, or any time report in the system.

| <b>UCID</b>             | 011                                     |
|-------------------------|-----------------------------------------|
| Use Case Name           | <b>Show Expense Report</b>              |
| Actor                   | Admin                                   |
| Pre-Condition           | Login                                   |
| <b>Post Condition</b>   | <b>Show Expense Report Successfully</b> |
| Normal Flow             | Select expense category and date        |
| <b>Alternative Flow</b> | Null                                    |

TABLE 3.11: USE CASE DESCRIPTION FOR SHOW EXPENSE REPORT

# **For Show Sarder Bill Report**

Table 3.12 shows the Use Case Description for Show Sarder Bill Report. Only admin can show the sarder bill reports in the system.

TABLE 3.12: USE CASE DESCRIPTION FOR SHOW SARDER BILL REPORT

| <b>UCID</b>             | 012                                         |
|-------------------------|---------------------------------------------|
| Use Case Name           | Sarder Bill Report                          |
| Actor                   | Admin                                       |
| Pre-Condition           | Login                                       |
| <b>Post Condition</b>   | <b>Show Sarder Bill Report Successfully</b> |
| Normal Flow             | Select sarder and date                      |
| <b>Alternative Flow</b> | Null                                        |

# **For Raw Bricks**

Table 3.13 shows the Use Case Description for add Raw Bricks. Admin can add raw bricks information in the system. Here admin can also calculate the price of bricks.

| <b>UCID</b>             | 013                                                              |
|-------------------------|------------------------------------------------------------------|
| Use Case Name           | <b>Raw Bricks</b>                                                |
| Actor                   | Admin                                                            |
| Pre-Condition           | Login                                                            |
| <b>Post Condition</b>   | Raw Bricks added Successfully                                    |
| Normal Flow             | Select sarder name, machine, unit and enter price per unit, date |
| <b>Alternative Flow</b> | Null                                                             |

TABLE 3.13: USE CASE DESCRIPTION FOR RAW BRICKS

# **For Loaded Bricks**

Table 3.14 shows the Use Case Description for Loaded Bricks. Admin can add loaded bricks information in the system. Here admin can also calculate the price of bricks.

TABLE 3.14: USE CASE DESCRIPTION FOR LOADED BRICKS

| <b>UCID</b>             | 014                                                              |
|-------------------------|------------------------------------------------------------------|
| Use Case Name           | <b>Loaded Bricks</b>                                             |
| Actor                   | Admin                                                            |
| Pre-Condition           | Login                                                            |
| <b>Post Condition</b>   | Loaded Bricks added Successfully                                 |
| Normal Flow             | Select sarder name, machine, unit and enter price per unit, date |
| <b>Alternative Flow</b> | Null                                                             |

# **For Unload Bricks**

Table 3.15 shows the Use Case Description for unload bricks. Admin can add unload bricks information in the system. Here admin can also calculate the price of bricks.

| <b>UCID</b>             | 015                                                              |
|-------------------------|------------------------------------------------------------------|
| Use Case Name           | <b>Unloaded Bricks</b>                                           |
| Actor                   | Admin                                                            |
| Pre-Condition           | Login                                                            |
| <b>Post Condition</b>   | Unloaded Bricks added Successfully                               |
| <b>Normal Flow</b>      | Select sarder name, machine, unit and enter price per unit, date |
| <b>Alternative Flow</b> | Null                                                             |

TABLE 3.15: USE CASE DESCRIPTION FOR UNLOAD BRICKS

# **For Machine**

Table 3.16 shows the Use Case Description for Machine. Admin can add machine information in the system. Their many category of machine.

TABLE 3.16: USE CASE DESCRIPTION FOR MACHINE

| <b>UCID</b>             | 016                                    |
|-------------------------|----------------------------------------|
| Use Case Name           | Machine                                |
| Actor                   | Admin                                  |
| Pre-Condition           | Login                                  |
| <b>Post Condition</b>   | Machine information added Successfully |
| <b>Normal Flow</b>      | Enter machine name                     |
| <b>Alternative Flow</b> | Null                                   |

# **For Raw Materials**

Table 3.17 shows the Use Case Description for Raw Materials. Here admin can add raw materials information in the system.

| <b>UCID</b>             | 017                              |
|-------------------------|----------------------------------|
| Use Case Name           | <b>Raw Materials</b>             |
| Actor                   | Admin                            |
| Pre-Condition           | Login                            |
| <b>Post Condition</b>   | Raw Materials added Successfully |
| <b>Normal Flow</b>      | Select machine                   |
| <b>Alternative Flow</b> | Null                             |

TABLE 3.17: USE CASE DESCRIPTION FOR RAW MATERIALS

# **3.5 Design Requirements**

If we want to make our system, more user friendly and more attractive to the user we must have to design our application with new features, flexible, integrated and also advanced.

This system is follow all that requirements. Here we give some point about it below.

- Our main target user is rural areas brick factory owners. So we tried to make our project that they have full control in this project.
- New constructive features.
- Simplicity.
- User friendly.
- Efficiency.

# **CHAPTER 4 DESIGN SPECIFICATION**

#### **4.1 Front-End Design**

Front-end development, otherwise called customer side advancement is the act of creating HTML, CSS, JavaScript for a site or web application so a client can see and connect with them straightforwardly [2]. For an advantageous client experience, it is normally should have been easy to understand and justifiable by the clients. There, while building up the application we endeavored to make it easy to use with the goal that the client can undoubtedly utilize it.

In our project for front-end design here we used following languages

- HTML
- $\bullet$  CSS
- Bootstrap4
- JavaScript

#### **4.2 Back-End Design**

The back-end, or the "server-side", is fundamentally how the site works, updates and changes. This alludes to everything the client can't find in the program, similar to databases and servers [3]. Back-end engineers are for the most part stressed over things like security, structure and substance the executives.

For back-end design developers have to work with programming dialects like PHP or .Net, since they have to work with something the database gets it. The code they compose calls with the server and afterward advises the program what to use from the database.

In our project for back-end design here we used following languages

- PHP (Codeigniter framework) as server side languages.
- MySQL server for database management.

#### **4.3 Interaction Design and UX**

Interaction design specks to the connection of the application through the client. Interaction design implies the framework handling the issues that a client faces or need to continue through the application. It mostly centers the general results of the application.

The UX represents the client experience. Client experience is imperative for any application. It implies the general highlights that is utilized helpfully by the client. For a superior client experience there ought to be a superior plan and the application ought to be easy to use.

We are tried to utilize this two term in our application to make our project most user friendly and also focus on that the client have an extraordinary utilizing background.

#### **4.4 Implementation Requirements**

Our application depends on web advancement framework which can be made through the IDE NetBeans IDE or Notepad++ IDE for web projects. These are easy to get and anybody can utilize it by introducing it. Those IDE encourages us with code modifying, investigating, execution tooling, a versatile structure system.

Here we will talk about the usage necessities that we have to finish this application.

#### **NetBeans**

NetBeans IDE is the authority IDE for Java 8. with its editors, code analyzers, and converters, we can rapidly and easily update our applications. The supervisor underpins numerous dialects from Java, C/C++, XML and HTML, to PHP, Groovy, Javadoc, JavaScript and JSP [4]. Here we used PHP(Codeigniter) for our project server site language.

### **Notepad++**

Notepad++ is a free (as in "free discourse" and furthermore as in "free lager") source code manager and Notepad substitution that underpins a few dialects [5]. We use this IDE for editing code according to our needs.

### **WampServer**

WampServer's+ functionalities are extremely finished and simple to utilize. It deals with our Apache and MySQL administrations, switch on the web/disconnected (offer access to everybody or just localhost), introduce and switch Apache, MySQL and PHP discharges deal with our server's settings, get to our logs, get to our settings documents [6].

Here we use this for store database on local server.

#### **4.5 Project Flowchart**

Figure 4.1 shows the project flowchart of our system. In this system admin have to login the system by using correct username and password. If admin enter the wrong username or password, then can't login the system. After enter the system admin can access all the features like brick category, expense category, machine info, sarder type, sarder info, vendor info, customer info, purchase, raw bricks, loaded bricks, unload bricks, advance payment, expense, show expense reports and sarder bill reports. Then after complete all tasks admin can logout from the system.

![](_page_30_Figure_2.jpeg)

Figure 4.1: Project Flowchart

# **CHAPTER 5 IMPLEMENTATION AND TESTING**

#### **5.1 Implementation of Database**

Database Management alludes to the innovation arrangement used to upgrade and deal with the capacity and recovery of information from databases.

Most of the web application development purpose MySQL database is used. In this project we also use MySQL database and stored in localhost phpMyAdmin.

Our main database name is san bricks. All of the tables that we created for our project shown in figure 5.1, 5.2 and 5.3.

![](_page_31_Picture_46.jpeg)

Figure 5.1: Database Table

![](_page_32_Picture_18.jpeg)

Figure 5.2: Database Table

![](_page_32_Picture_19.jpeg)

Figure 5.3: Database Table

### **5.2 Implementation of Front-End Design**

The utilization of this application will rely upon how advantageous this application is. People attraction is mostly depending on how the front-end design is exist of a system and also its newly optimizes features.

Now we discuss about the front-end design implementation below. Here the starting page is log in page. Here user can input username and password then click logged in the system.

Here this page shown in figure 5.4.

![](_page_33_Picture_40.jpeg)

Figure 5.4: Starting page

When admin logged in the system then get the following page. Here user can see dashboard, configuration, process and report features. When clicked on configuration admin get the features which is seen in following figure 5.5.

![](_page_34_Picture_1.jpeg)

Figure 5.5: Home and configuration features view page

After that when admin want to see the process features then admin have to click the process and can see the following features shown in figure 5.6.

![](_page_35_Picture_1.jpeg)

Figure 5.6: Process features view page

Now if the admin wants to see the expense report and sarder bill report then he can show from the report option shown in figure 5.7.

![](_page_36_Picture_1.jpeg)

![](_page_36_Figure_2.jpeg)

Suppose admin wants to add brick category in the system then he has to fill up the following requirements shown in figure 5.8.

![](_page_37_Picture_53.jpeg)

Figure 5.8: category add features page

For all the option like machine, expense category, sarder type, sarder information, vendor information and also others feature admin can add all their according to their requirements.

# **5.3 Implementation of Interactions**

The more an application is intelligent the more it is utilized. For making an application it needs some material plan with easy to use framework. For a helpful framework the plan ought to incorporate great symbol and innovative content text style with some attractive features.

Our application is most user friendly and simple features that's why user can understand it and use it easily.

# **5.4 Testing Implementation**

Testing implementation is procedure of testing the execution of a framework, where analyzer or framework draftsman will see different cases and detail, is it implementable or it has impediments.

| N <sub>0</sub> | <b>Tested case</b>            | <b>Test input</b>                                                  | <b>Expected</b><br>outcome              | <b>Actual</b><br>outcome         | <b>Result</b> |
|----------------|-------------------------------|--------------------------------------------------------------------|-----------------------------------------|----------------------------------|---------------|
| $\mathbf{1}$   | Sign in                       | Enter<br>username<br>and<br>password                               | To enter the<br>system                  | Entered the<br>system            | Passed        |
| $\overline{2}$ | Add<br>brick<br>category      | Enter category<br>and<br>name<br>remarks                           | add<br>To<br>a<br>new<br>category       | Category<br>added                | Passed        |
| 3              | Add<br>sarder<br>type         | Enter<br>sarder<br>name                                            | To<br>add<br>a<br>sarder<br>new<br>type | Sarder type<br>added             | Passed        |
| 4              | Add<br>vendor<br>information  | Enter<br>vendor<br>name, id, type,<br>mobile<br>number,<br>address | To add new<br>vendor<br>information     | Vendor<br>information<br>added   | Passed        |
| 5              | Add customer<br>information   | Enter customer<br>nid<br>name,<br>number,<br>address               | To add new<br>customer<br>information   | Customer<br>information<br>added | passed        |
| 6              | Add raw bricks                | sarder<br>Enter<br>name,<br>quantity, date,<br>select machine      | To add new<br>raw bricks                | Raw bricks<br>added              | Passed        |
| $\overline{7}$ | Show expense<br>report        | Enter expense<br>Category<br>and<br>date                           | To<br>show<br>report                    | Report<br>shown<br>successfully  | Passed        |
| 8              | Show<br>sarder<br>bill report | Select<br>sarder<br>name and date                                  | To<br>show<br>report                    | Report<br>shown<br>successfully  | Passed        |

TABLE 5.1: TESTING IMPLEMENTATION

## **5.5 Test Results and Reports**

We are tested our system many times to take a clear idea about any fault. Here we didn't found any unsuccessful result during testing. When we test the all results like configuration, process and reports then we successfully added all the option in our system.

We were very dedicated to make our application more user friendly and more attractive to the user and we think we are successfully doing that.

# **CHAPTER 6 CONCLUSION AND FUTURE SCOPE**

# **6.1 Discussion and Conclusion**

Bricks factory management system is a system that make a brick factory manufacturing company maintenance easier and handle it more efficiently.

This system can make a tremendous change in the maintenance of brick industry. By using this system user can configuration many features like brick category, expense category, sarder type, machine information, sarder information, vendor information etc. And also add the customer's details, make a clear calculation about the raw bricks, loaded bricks, unload bricks, expense etc. User also see the expense report and bill report in this system.

# **6.2 Scope of Further Development**

In future we will add more features in this system like

- Add Graphical representation of all the production reports, sells reports, waste reports in the home page.
- Adding more features like pre-order, download report copy etc.
- Adding Bangla language.

## **REFERENCES**

[1] "Brick Software". [Online]. Available: https://www.youtube.com/watch?v=qOH-DlZVCFM. [Last accessed Mar. 12, 2018].

[2] "What is front-end design". [Online]. Available: https://www.quora.com/What-is-front-end-design. [Last accessed July. 20,2018].

[3] "What is difference between front-end design and back-end design". [Online]. Available: https://www.pluralsight.com/blog/film-games/whats-difference-front-end-back-end. [Last accessed July. 20, 2018].

[4] "NetBeans". [Online]. Available: https://netbeans.org/features/. [Last accessed Sep. 26, 2018].

[5] "Notepad++". [Online]. Available: https://notepad-plus-plus.org/. [Last accessed Sep. 26, 2018].

[6] "WampServer". [Online]. Available: http://www.wampserver.com/en/. [Last accessed Sep. 26, 2018].

![](_page_42_Picture_8.jpeg)